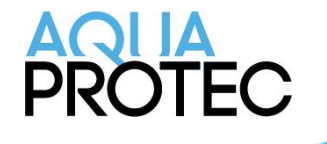

# Comment effectuer l'entretien du système Aqua-Protec

### Explication du panneau de contrôle

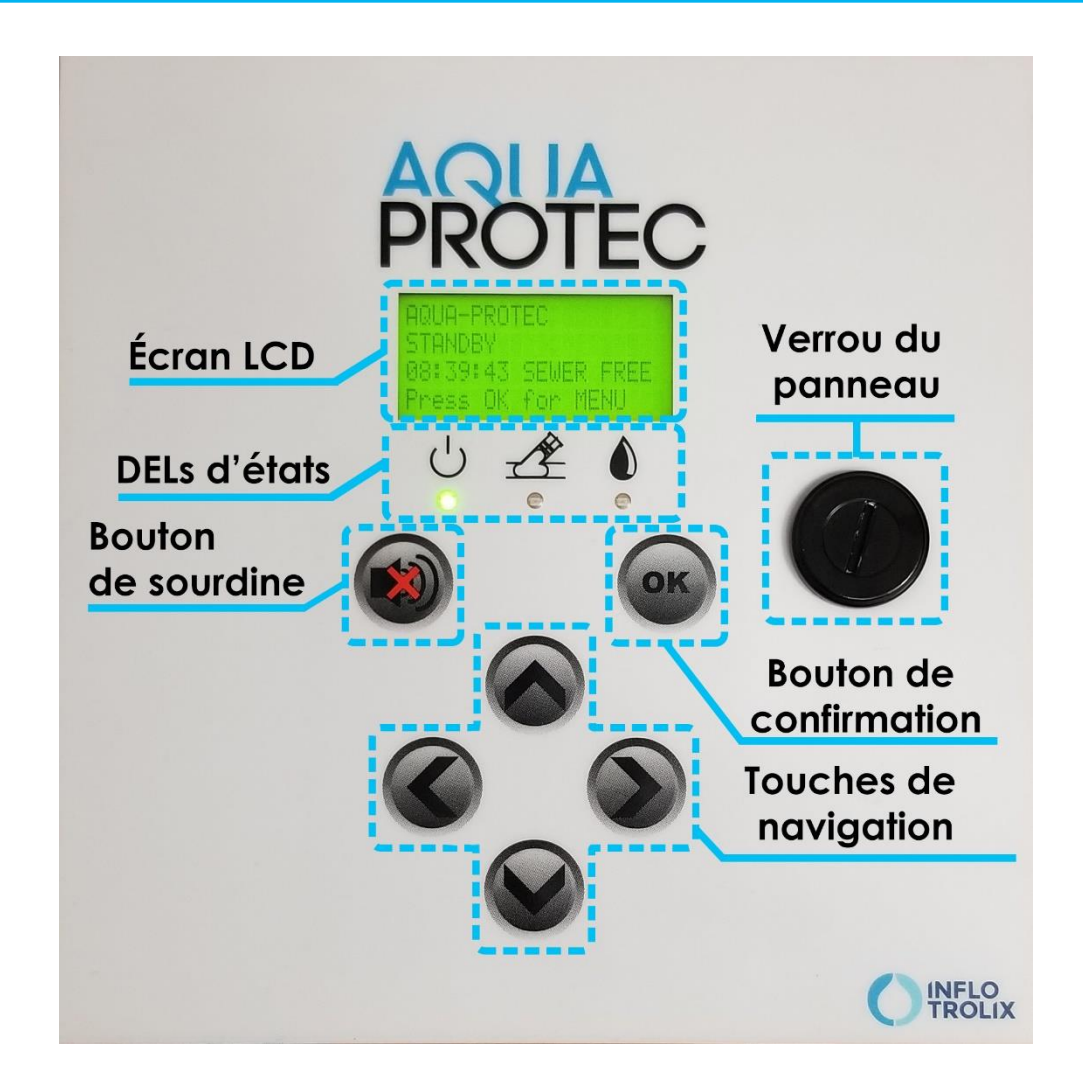

## Étapes à compléter

- **1. Retirer & nettoyer le ballon Aqua-Protec**
- **2. Inspection visuelle du ballon et du tuyau**
- **3. Installation du ballon Aqua-Protec**
- **4. Test complet**
- **5. Test partiel**

### Étape 1 – Retirer & nettoyer le ballon Aqua-Protec

Attention: avant de commencer le retrait du ballon, assurez-vous que le système n'exécute pas son test automatique. Préparez une surface propre proche de la zone de travail (le regard de nettoyage) sur laquelle placer le ballon retiré.

- 1. Débrancher alimentation
	- a. Débranchez l'alimentation de la prise de courant
	- b. Débranchez un des connecteurs du terminal de la batterie
- 2. Desserrez l'écrou serre-fil du couvercle du regard de nettoyage
- 3. Desserrez et retirez le couvercle du regard de nettoyage
- 4. Tout en gardant l'anneau d'ancrage attaché, tirez doucement sur les fils d'acier jusqu'à ce que le ballon soit retiré du tuyau.
- 5. Placer le ballon sur une surface propre. Lors de l'installation, le ballon est recouvert de graisse pour faciliter son insertion. Les résidus accumulés sur le ballon peuvent affecter la difficulté de réinsertion du ballon.

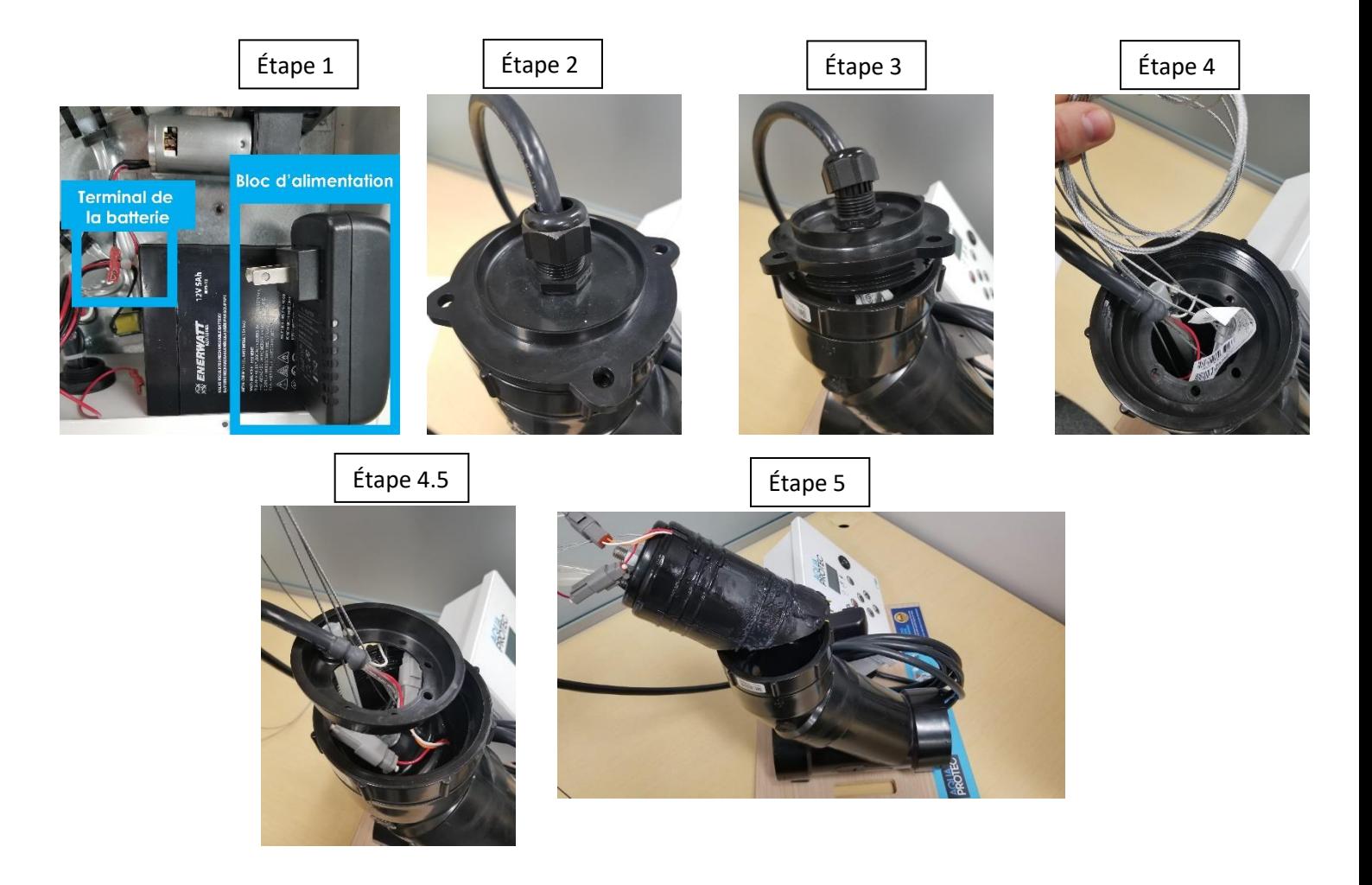

#### **nowa360.com**

### Étape 2 – Inspection visuelle du ballon et du tuyau

- 1. Une fois le ballon retiré, prenez un linge humide et nettoyer le ballon de tout résidus qui se seraient accumulé sur le ballon. Porter une attention particulière aux sondes et tout autour de ceux-ci.
- 2. Inspecter visuellement le ballon en vérifiant ces différents points :
	- a. Les sondes en or sont présentes et sont dorés
	- b. Le ballon ne possède pas de bosse ou de déformations
	- c. Les connecteurs de détection d'eau sont bien attachés à leur fils
- 3. Inspecter visuellement le tuyau
	- a. S'assurer que le tuyau est propre, qu'il n'y a pas d'accumulation de déchets
	- b. Faire couler de l'eau (tirer la chasse d'une toilette), s'assurer que l'eau s'évacue bien
	- c. Pour la fonte seulement assurer vous que la surface interne du tuyau est lisse et ne présente pas de morceaux de métal qui pourraient endommager le ballon Aqua-Protec

## Étape 3 – Installation du ballon Aqua-Protec

- 1. Débrancher le connecteur noir sur le circuit imprimé où il est écrit « pump » à droite
- 2. Alimenter le système Aqua-Protec
	- a. Brancher le connecteur sur le terminal de la batterie
	- b. Brancher le bloc d'alimentation dans la prise de courant.
- 3. Testez les capteurs du ballon en touchant deux bouts en or à l'aide d'un objet métallique. La lumière jaune devrait allumer lorsque vous faites un contact. **NE TOUCHEZ PAS LES CAPTEURS PLUS DE 5 SECONDES, CAR LE BALLON COMMENCERA À GONFLER.**
- 4. Insérez le ballon dans le regard de nettoyage en prenant soin de diriger les capteurs de détections dans le même sens que l'écoulement de l'eau (face aux égouts de la ville)
- 5. Assurez-vous que les fils d'acier traversent l'anneau d'ancrage
- 6. À l'aide de la tige d'installation, faites glisser le ballon jusqu'à ce que l'anneau d'ancrage repose au bas du filetage du regard de nettoyage

Remarque : pour faciliter l'insertion, un lubrifiant à base de silicone peut être utilisé sur le ballon. N'utilisez aucun autre type de lubrifiant. Les détecteurs du ballon doivent être propres.

- 7. Insérer le fil d'acier dans le milieu de l'anneau d'ancrage
- 8. Fermer le couvercle du regard en place. Un serrage à la main suffira.
- 9. Serrez le serre-fil sur le harnais pour assurer l'étanchéité. Un serrage à la main suffira.
- 10. Rebrancher le connecteur noir sur le circuit imprimé où il est écrit « pump » à droite

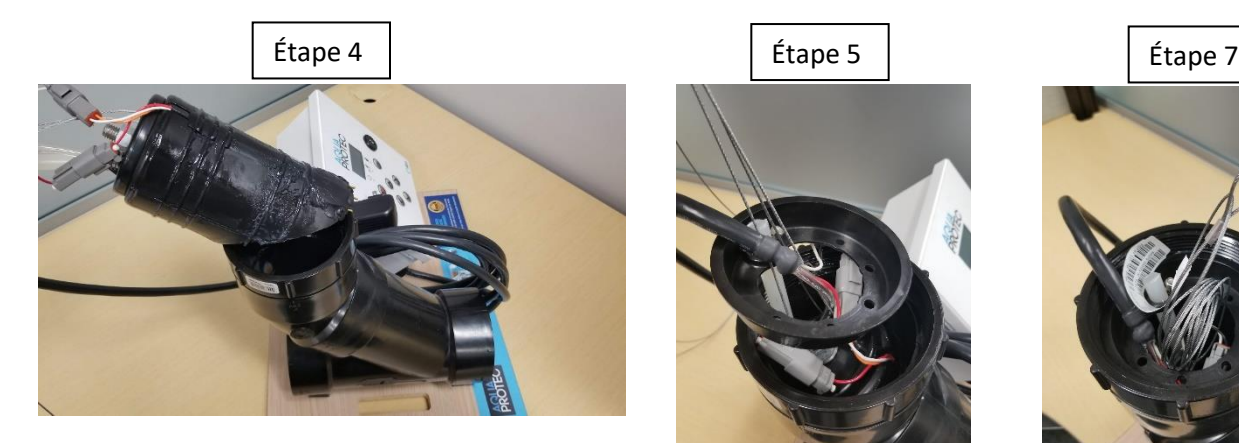

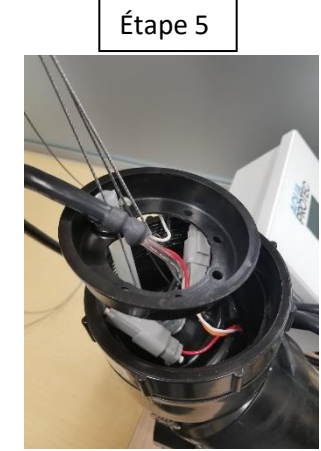

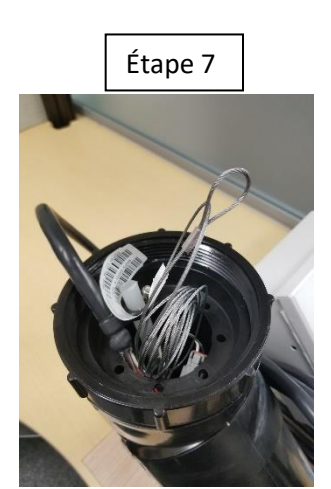

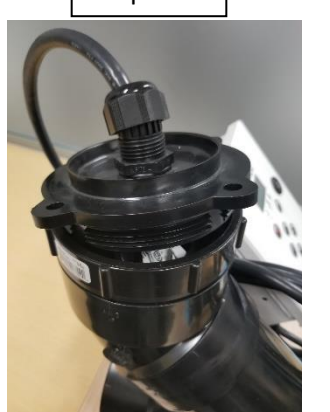

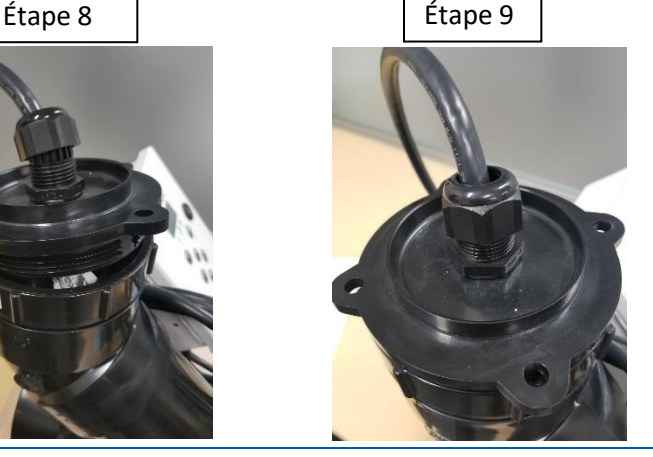

**nowa360.com**

Les spécifications peuvent être modifiées sans préavis. Toutes les marques commerciales sont la propriété de leurs titulaires respectifs.

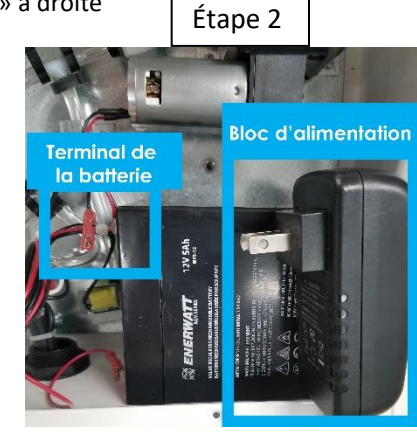

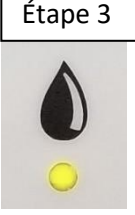

2022/08

### Étape 4 – Test complet

#### **Procédure**

- 1. Appuyez deux fois sur le bouton « **Crochet / Ok** » pour accéder au menu principal.
- 2. Appuyez sur la flèche du bas jusqu'à ce que l'option « **Technicien** » apparaisse dans le menu
- 3. Une fois que vous êtes alignés avec « **Technicien** », appuyez sur la flèche de droite pour le sélectionner
- 4. Entrez le mot de passe pour accéder au menu **technicien** a. Mot de passe: **0084022**
- 5. Appuyez sur la **flèche de droite** pour accéder au menu **technicien**
- 6. Appuyer sur la flèche du bas pour être aligner avec test complet
- 7. Appuyer sur la flèche de droite pour démarrer le test complet
- 8. Appuyer sur le bouton de sourdine pour arrêter l'alarme sonore
- 9. Attendre 12 minutes que le test soit complété puis le résultat devrait apparaitre à l'écran

#### **Une fois le test terminé vous obtiendrez un résultat**

- OK le test a passé
- Code erreur Le code associé au problème. Veuillez-vous référer au tableau de définition des codes qui se trouve à la fin du document
- Appuyez sur la flèche de gauche 4 fois pour revenir à l'écran d'accueil

### Étape 5 – Test partiel

#### **Procédure**

- 1. Appuyez deux fois sur le bouton « **Crochet / Ok** » pour accéder au menu principal.
- 2. Appuyez sur la flèche du bas jusqu'à ce que l'option « **Technicien** » apparaisse dans le menu
- 3. Une fois que vous êtes alignés avec « **Technicien** », appuyez sur la flèche de droite pour le sélectionner
- 4. Entrez le mot de passe pour accéder au menu **technicien** a. Mot de passe: **0084022**
- 5. Appuyez sur la **flèche de droite** pour accéder au menu **technicien**
- 6. Appuyer sur la flèche du bas pour être aligner avec test partiel
- 7. Appuyer sur la flèche de droite pour démarrer le test partiel
- 8. Appuyer sur le bouton de sourdine pour arrêter l'alarme sonore
- 9. Attendre 12 minutes que le test soit complété puis le résultat devrait apparaitre à l'écran

#### **Une fois le test terminé vous obtiendrez un résultat**

• OK - le test passé

- Code erreur Le code associé au problème. Veuillez-vous référer au tableau de définition des codes qui se trouve à la fin du document
- Appuyez sur la flèche de gauche 4 fois pour revenir à l'écran d'accueil

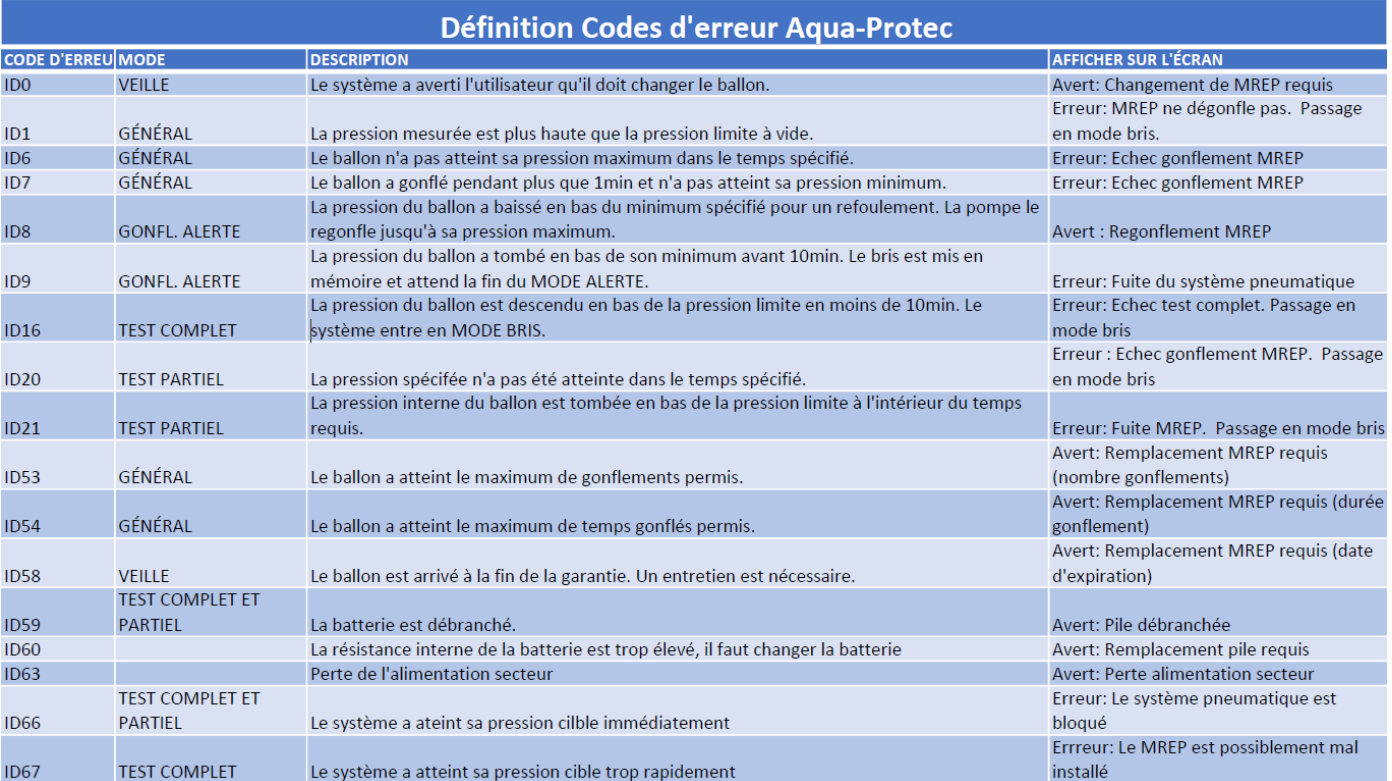

#### **Codes d'erreur de l'Aqua-Protec**